# Ejercicio 1.10.3 Leer modelo STEP

#### Tarea

**Tarea**

Estrategia Ejecución

Conclusiones

La figura muestra el croquis de diseño de un cubo

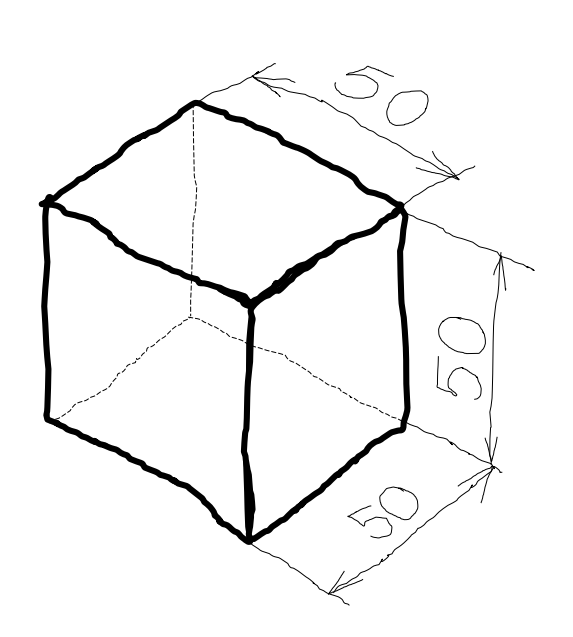

Las tareas a realizar son:

- Obtenga el modelo sólido del cubo en SolidWorks A
- B Exporte el modelo en formato STEP
- Edite el formato STEP con un editor de textos, para agrupar las instancias por tipos

# **Estrategia**

Tarea

**Estrategia** Ejecución

**Conclusiones** 

#### La estrategia para modelar el cubo es simple:

Obtenga el cubo por extrusión de un cuadrado dibujado en el plano del alzado

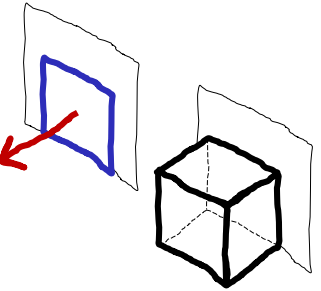

#### La estrategia para exportar el modelo es:

Utilice *Guardar como* para salvar el fichero inicial en formato STEP

Puesto que hay dos tipos de formato STEP implementados en SolidWorks, seleccione el formato AP 214, que s más moderno e incluye menos información administrativa

Para exportar un modelo STEP AP 242 se necesita disponer del módulo MBD

La estrategia para editar el modelo es:

 $\vee$  Utilice un editor de texto para abrir el fichero STEP

Utilice las opciones de reemplazar texto para simplificar los números reales

 $\vee$  Utilice las opciones de cortar y pegar del editor de textos para reagrupar las instancias del bloque de datos por tipos

#### Obtenga el modelo sólido de la pieza:

Estrategia **Ejecución**

Tarea

Conclusiones

Dibuje un croquis cuadrado en el alzado

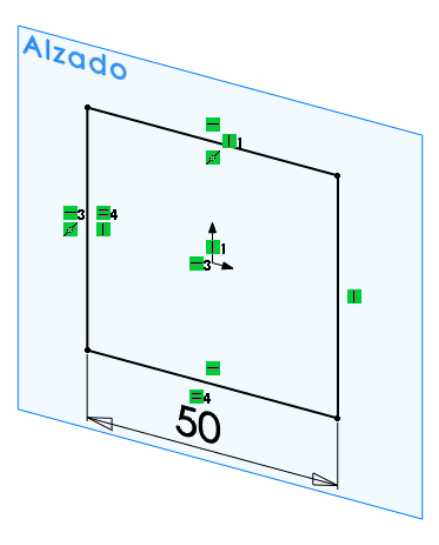

Obtenga el cubo por extrusión de un perfil cuadrado dibujado en el alzado

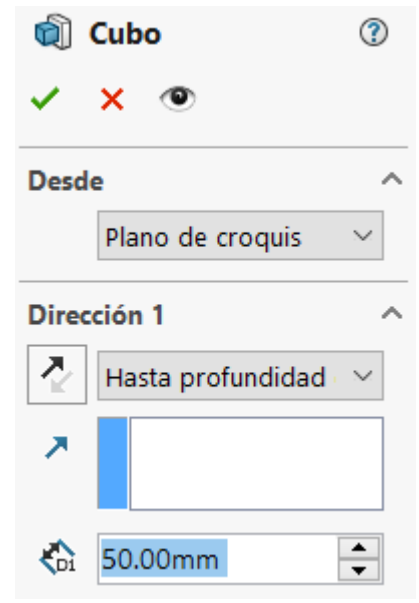

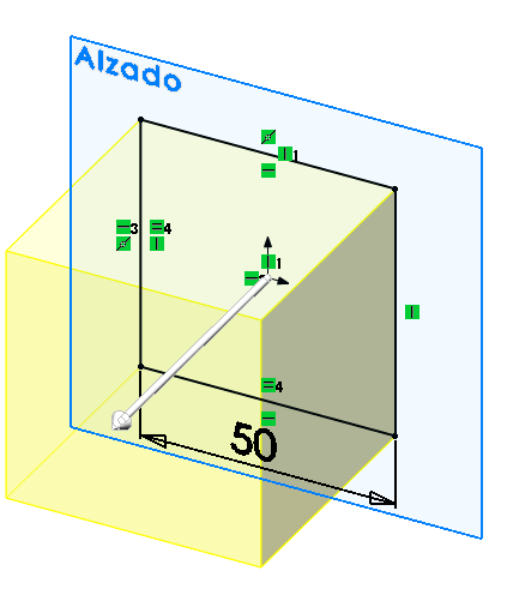

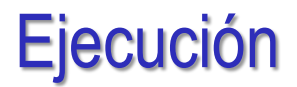

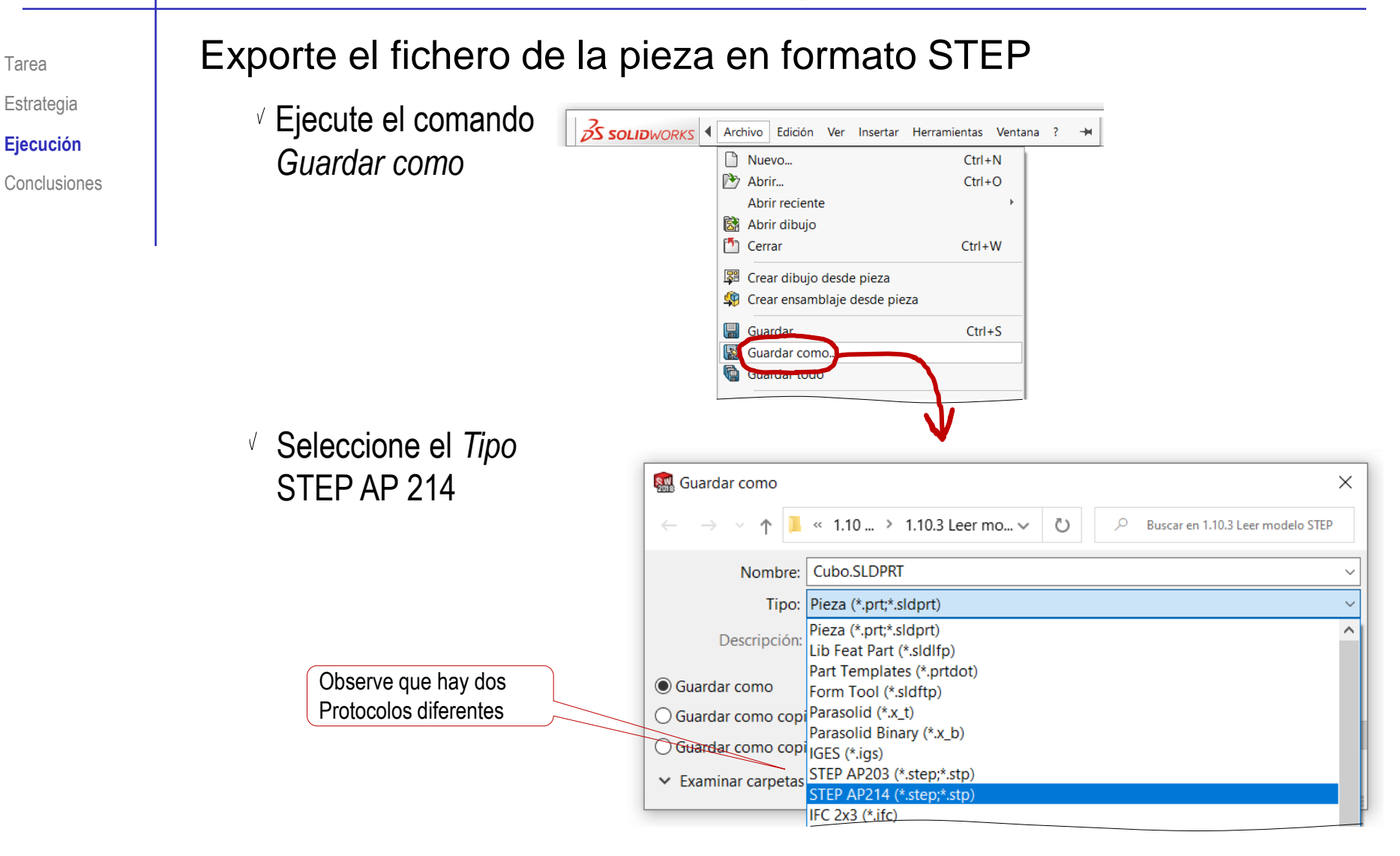

 $T_{\text{area}}$  Abra el fichero STEP con un editor de texto:

- Estrategia
- **Ejecución**
- **Conclusiones**

Seleccione un editor de texto simple

Por ejemplo, WordPad ®

 $\vee$  Abra el fichero que contiene la versión STEP del cubo

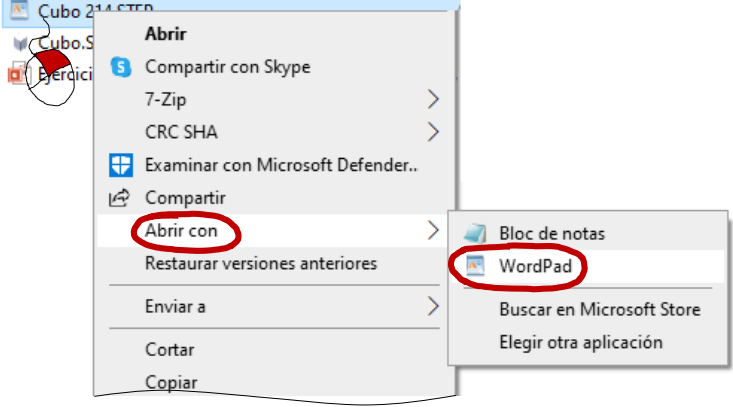

Para mejorar la claridad, utilice el comando *Reemplazar todo* del editor de texto para simplificar los números reales con parte decimal nula a solo tres decimales

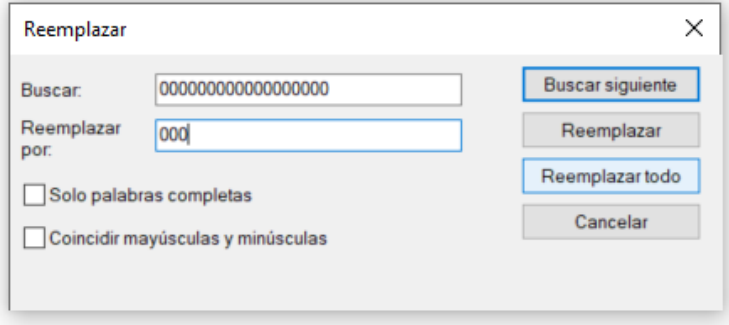

 $\vee$  Redondee manualmente el resto de números decimales

Tarea

Estrategia

**Ejecución**

**Conclusiones** 

 $\vee$  Reagrupe todas las instancias que sean igual que la primera, copiándolas y pegándolas a continuación de ella:

 $\vee$  Identifique la primera instancia del bloque de datos

```
ISO-10303-21;HEADER;
FILE DESCRIPTION (( 'STEP AP214' ),
    \overline{1}, \overline{1}FILE NAME ('Cubo 214.STEP',
    '2021-01-25T21:49:35',
     (11)(11),
     'SWSTEP 2.0',
     'SolidWorks 2018',
     \cdots);
FILE SCHEMA (( 'AUTOMOTIVE DESIGN' ));
ENDSEC;
DATA:
\sharp1 = EDGE CURVE ( 'NONE', \sharp91, \sharp176, \sharp48, .T.
#2 = ORIENTED EDGE ('NONE', *, *, #107, .T.)
#3 = UNCERTAINTY MEASURE WITH UNIT
(LENGTH_MEASURE(1.000082E-05), #155, 'distance_accuracy_value',
'NONE');
```
 $\vee$  Busque instancias del mismo tipo en el resto del documento

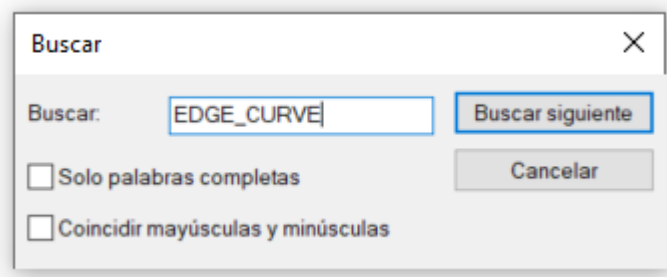

Tarea

Estrategia

**Ejecución**

**Conclusiones** 

#### $\vee$  Corte la primera instancia igual que encuentre

```
#45 = DIRECTION ( 'NONE', ( 0.0000, 0.0000, 1.0000 ) ) ;
#46 = \text{CARTESIAN PONT} ( ' \text{NONE}, ( 0.0000, 0.0000, 0.0000 ) ) ;<br>#47 = \text{EDEE CURVE} ( 'NONE', #201, #15, #161, T. ) ;
#48 = LINE ( 'NONE', #150, #117 ) ;
#49 = AXIS2 PLACEMENT 3D ( 'NONE', #37, #179, #80 ) ;
```
 $\vee$  Pegue la instancia a continuación de la primera

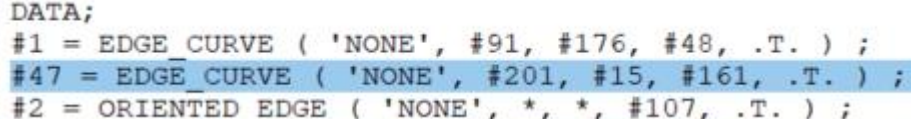

#### $\vee$  Repita hasta que no queden más instancias iguales a la primera

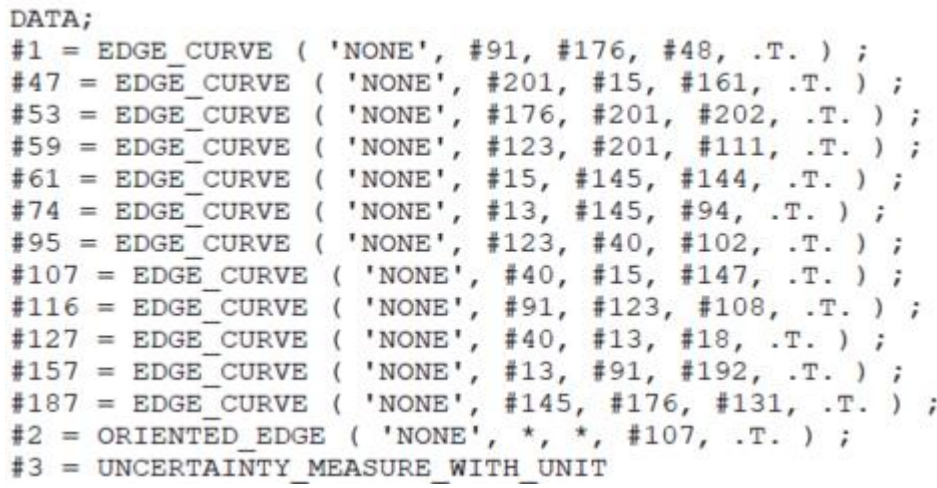

Tarea

**Estrategia** 

**Ejecución**

**Conclusiones** 

 $\vee$  Repita el procedimiento hasta tener reagrupadas todas las instancias del mismo tipo

ISO-10303-21; HEADER; FILE DESCRIPTION (( 'STEP AP214' ),  $'1'$  ); FILE NAME ('Cubo 214.STEP', '2021-01-25T21:49:35'.  $(11)$  $(11)$ . 'SWSTEP 2.0', 'SolidWorks 2018',  $\cdots$ ); FILE SCHEMA (( 'AUTOMOTIVE DESIGN' )); ENDSEC; DATA;  $#1 =$  EDGE CURVE ( 'NONE',  $#91, #176, #48, .T.$  ) ; #47 = EDGE CURVE ( 'NONE', #201, #15, #161, .T. ) ;  $#53 = EDGE CURVE ('NONE', #176, #201, #202, .T. )$ #59 = EDGE CURVE ( 'NONE', #123, #201, #111, .T. ) ;  $#61 = EDCE$  CURVE ('NONE',  $#15$ ,  $#145$ ,  $#144$ , .T. ); #74 = EDGE CURVE ( 'NONE', #13, #145, #94, .T. ) ; #95 = EDGE CURVE ( 'NONE', #123, #40, #102, .T. ) ; #107 = EDGE CURVE ( 'NONE', #40, #15, #147, .T. ) ; #116 = EDGE CURVE ( 'NONE', #91, #123, #108, .T. ) ;  $#127 = EDCE CURVE$  ('NONE',  $#40$ ,  $#13$ ,  $#18$ , .T.); #157 = EDGE CURVE ( 'NONE', #13, #91, #192, .T. ) ; #187 = EDGE CURVE ( 'NONE', #145, #176, #131, .T. ) ; #2 = ORIENTED EDGE ( 'NONE', \*, \*, #107, .T. ) ; #7 = ORIENTED EDGE ( 'NONE', \*, \*, #127, .T. ) ; #21 = ORIENTED EDGE ( 'NONE', \*, \*, #59, .F. ) ; #30 = ORIENTED EDGE ( 'NONE', \*, \*, #107, .F. ) ; #31 = ORIENTED EDGE ( 'NONE', \*, \*, #95, .F. ) ; #33 = ORIENTED EDGE ( 'NONE', \*, \*, #59, .T. ) ; #36 = ORIENTED EDGE ( 'NONE', \*, \*, #74, .T. ) ;  $#62 = ORIENTEDEDE$  ( 'NONE', \*, \*, #95, .T. ) ;  $#63 = ORIENTED EDGE$  ('NONE', \*, \*, #157, .T.);  $#67 = ORIENTED EDGE$  ( 'NONE', \*, \*, #53, .T. ) ; #71 = ORIENTED\_EDGE ( 'NONE', \*, \*, #47, .F. ) ; #81 = ORIENTED\_EDGE ( 'NONE', \*, \*, #116, .T. ) ; #109 = ORIENTED EDGE ( 'NONE', \*, \*, #187, .F. ) ; #112 = ORIENTED\_EDGE ( 'NONE', \*, \*, #47, .T. ) ; #114 = ORIENTED EDGE ( 'NONE', \*, \*, #187, .T. ) ; #133 = ORIENTED EDGE ( 'NONE', \*, \*, #61, .F. ) ; #141 = ORIENTED EDGE ( 'NONE', \*, \*, #1, .F. ) ; #160 = ORIENTED EDGE ( 'NONE', \*, \*, #74, .F. ) ; #167 = ORIENTED EDGE ( 'NONE', \*, \*, #157, .F. ) ; #171 = ORIENTED EDGE ( 'NONE', \*, \*, #127, .F. ) ; #190 = ORIENTED EDGE ( 'NONE', \*, \*, #53, .F. ) ; #191 = ORIENTED EDGE ( 'NONE', \*, \*, #116, .F. ) ; #193 = ORIENTED EDGE ( 'NONE', \*, \*, #61, .T. ) ;

#197 = ORIENTED EDGE ( 'NONE', \*, \*, #1, .T. ) ;

#3 = UNCERTAINTY MEASURE WITH UNIT (LENGTH MEASURE ( 1.000082E-05 ), #155, 'distance accuracy value', 'NONE'); #58 = UNCERTAINTY MEASURE WITH UNIT (LENGTH MEASURE( $\overline{1.000082E} - 05$ ), #151, 'distance accuracy value',  $'$  NONE $'$ ); #143 = UNCERTAINTY MEASURE WITH UNIT (LENGTH MEASURE ( 1.000E-05), #169, 'distance accuracy value', 'NONE'); #4 = CARTESIAN POINT ( 'NONE', ( -25.000, 25.000, 0.0000 ) ) ;  $#6 =$  CARTESIAN POINT ('NONE', (25.000, -25.000, 50.000)); #8 = CARTESIAN POINT ( 'NONE', ( -25.000, -25.000, 50.000 ) ) ;  $#9 =$  CARTESIAN POINT ( 'NONE', ( 0.0000, 0.0000, 50.000 ) ) ; #11 = CARTESIAN POINT ( 'NONE', (25.000, -25.000, 0.0000 ) ) ; #12 = CARTESIAN POINT ( 'NONE', ( -25.000, -25.000, 50.000 ) ) ;  $#23 = CARTESIAN_POINT$  ('NONE', (25.000, 25.000, 0.0000)); #25 = CARTESIAN POINT ( 'NONE', ( 25.000, -25.000, 0.0000 ) ) ; #37 = CARTESIAN POINT ( 'NONE', ( 25.000, -25.000, 50.000 ) ) ; #39 = CARTESIAN POINT ( 'NONE',  $(-25.000, 25.000, 50.000)$  ) ;  $#46 = \text{CARTESIAN}$  POINT ( 'NONE', ( 0.0000, 0.0000, 0.0000 ) ) ; #69 = CARTESIAN POINT ( 'NONE', (25.000, 25.000, 50.000 ) ) ; #82 = CARTESIAN\_POINT ( 'NONE', ( 25.000, 25.000, 50.000 ) ) ;  $#84 = \text{CARTESIAN\_POINT}$  ('NONE', (-25.000, 25.000, 50.000 ));  $\text{\#100} = \text{CARTESIAN POINT}$  ( 'NONE', (25.000, -25.000, 50.000 ) ) ;  $#101 = \text{CARTESIAN POINT}$  ( 'NONE', ( -25.000, -25.000,  $50.000$ )); #139 = CARTESIAN POINT ( 'NONE',  $(-25.000, -25.000,$  $0.0000$  ) ) ; #149 = CARTESIAN POINT ( 'NONE',  $(-25.000, -25.000,$  $0.0000$ )); #150 = CARTESIAN POINT ( 'NONE', (25.000, -25.000, 50.000 ) ) ;  $#153 =$  CARTESIAN POINT ( 'NONE', ( -25.000, 25.000, 0.0000 ) ) ; #163 = CARTESIAN POINT ( 'NONE',  $(-25.000, -25.000,$  $0.0000$ )); #168 = CARTESIAN POINT ( 'NONE',  $(-25.000, -25.000,$  $50.000$ )); #175 = CARTESIAN POINT ( 'NONE',  $(-25.000, -25.000,$  $50.000$ )); #177 = CARTESIAN\_POINT ( 'NONE',  $(-25.000, -25.000,$  $50.000$ ));  $#180 =$  CARTESIAN\_POINT ('NONE', (-25.000, 25.000, 50.000 ));  $#182 =$  CARTESIAN POINT ('NONE', (0.0000, 0.0000, 0.0000 )); #178 = CARTESIAN POINT ( 'NONE', ( -25.000, 25.000, 50.000 ) ) ;

Tarea

Estrategia

#### **Ejecución**

**Conclusiones** 

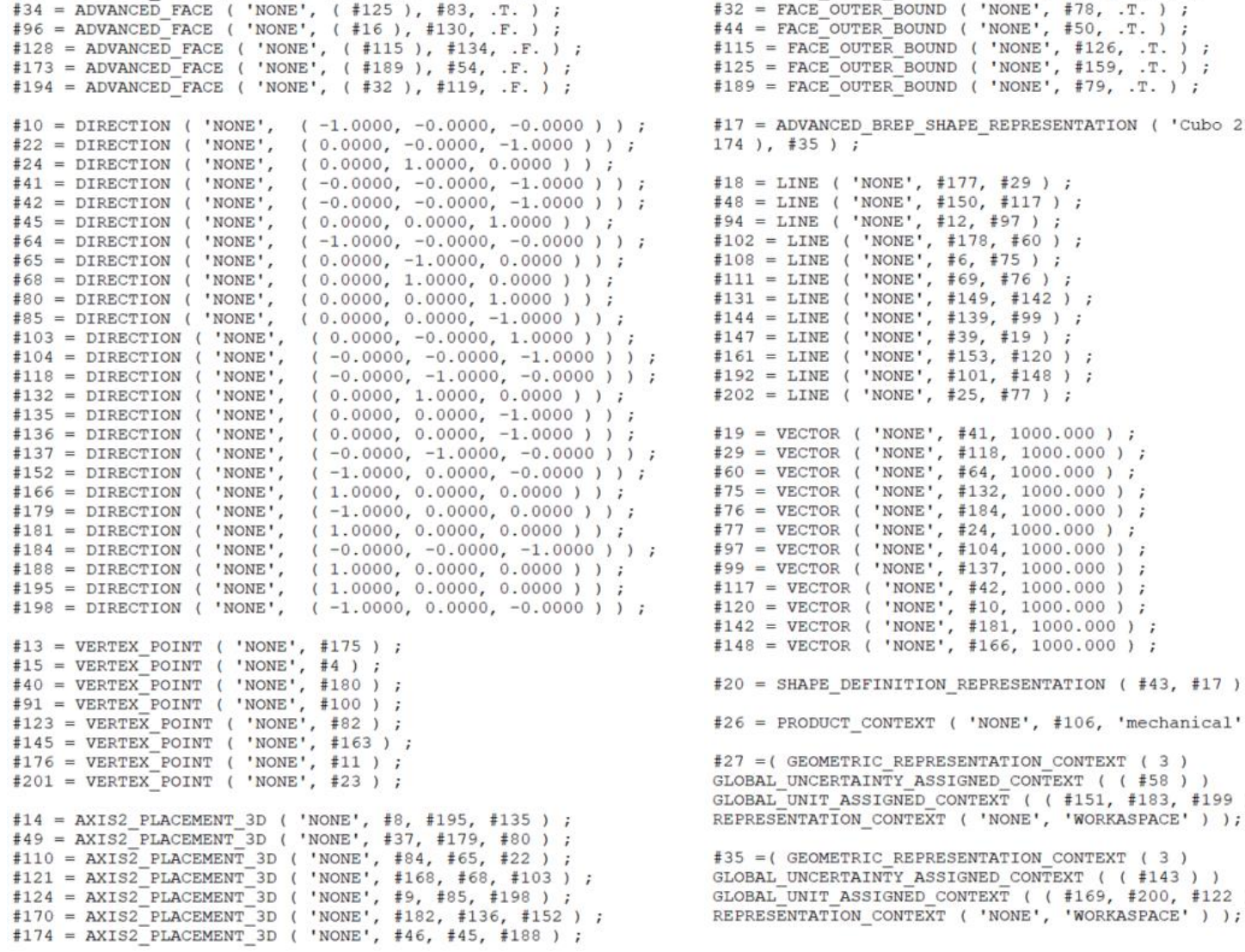

 $#5 =$  ADVANCED FACE ( 'NONE', (  $#44$  ),  $#165$ , .F. ) ;

 $#16$  = FACE OUTER BOUND ( 'NONE',  $#154$ , .T. ) ;  $#32 =$  FACE OUTER BOUND ( 'NONE',  $#78$ , .T. ) ;  $4 =$  FACE OUTER BOUND ( 'NONE', #50, .T. ) ;  $15$  = FACE\_OUTER\_BOUND ( 'NONE', #126, .T. ) ;  $25$  = FACE OUTER BOUND ( 'NONE', #159, .T. ) ;  $189$  = FACE OUTER BOUND ( 'NONE', #79, .T. ) ; 7 = ADVANCED BREP SHAPE REPRESENTATION ( 'Cubo 214', ( #172, #  $14$ ), #35);  $18 =$  LINE ( 'NONE', #177, #29 ) ;  $18 =$  LINE ( 'NONE', #150, #117 ) ;  $94 =$  LINE ( 'NONE', #12, #97 ) ;  $102 =$  LINE ( 'NONE', #178, #60 ) ;  $108 =$  LINE ( 'NONE', #6, #75 ) ;  $11 =$  LINE ( 'NONE', #69, #76 ) ;  $.31 =$  LINE ( 'NONE', #149, #142 ) ;  $.44 =$  LINE ( 'NONE', #139, #99 ) ;  $.47 =$  LINE ( 'NONE', #39, #19 ) ;  $161 =$  LINE ( 'NONE', #153, #120 ) ;  $192 =$  LINE ( 'NONE', #101, #148 ) ;  $202 =$  LINE ( 'NONE', #25, #77 ) ;  $19 = VECTOR$  ('NONE', #41, 1000.000);  $29 = \text{VECTOR}$  ('NONE', #118, 1000.000);  $50 = \text{VECTOR}$  ( 'NONE',  $\#64$ , 1000.000 ) ;  $75 = VECTOR$  ('NONE', #132, 1000.000);  $76 = VECTOR$  ( 'NONE', #184, 1000.000 ) ;  $77 = VECTOR$  ('NONE', #24, 1000.000);  $97 = VECTOR$  ('NONE',  $\#104$ , 1000.000);  $99 = VECTOR$  ('NONE', #137, 1000.000);  $17 = VECTOR$  ('NONE', #42, 1000.000);  $.20 = VECTOR$  ( 'NONE', #10, 1000.000 ) ;  $142 = VECTOR$  ('NONE', #181, 1000.000) ;  $148 = VECTOR$  ( 'NONE', #166, 1000.000 ) ;  $0 =$  SHAPE DEFINITION REPRESENTATION (#43, #17);  $6$  = PRODUCT CONTEXT ( 'NONE', #106, 'mechanical' ) ; 27 = ( GEOMETRIC REPRESENTATION CONTEXT ( 3 ) OBAL UNCERTAINTY ASSIGNED CONTEXT ( (#58 ) ) OBAL UNIT ASSIGNED CONTEXT ( (#151, #183, #199 ) ) PRESENTATION CONTEXT ( 'NONE', 'WORKASPACE' ) ); 35 = ( GEOMETRIC REPRESENTATION CONTEXT ( 3 ) OBAL UNCERTAINTY ASSIGNED CONTEXT ( (#143 ) ) OBAL UNIT ASSIGNED CONTEXT ( (#169, #200, #122 ) )

END-ISO-10303-21;

```
#87 = (NAMED UNIT (*) PLANE ANGLE UNIT () SI UNIT#28 = APPLICATION CONTEXT ( 'automotive design' ) ;
                                                                                      (S, . RADIAN. ) );
                   #106 = APPLICATION CONTEXT ( 'automotive design' ) ;
Tarea
                                                                                      #122 = (NAMED UNIT (*) SI UNIT ( $, .STERADIAN.)SOLID ANGLE UNIT ( ) );
                  #38 = COLOUR RGB ( ', 0.792, 0.819, 0.933 ) ;
                                                                                      #140 = (NAMED UNIT (+ \t) SI UNIT (.5, .STERADIAN.))Estrategia
                  #105 = COLOUR RGB ( ', 0.792, 0.819, 0.933 ) ;
                                                                                     SOLID ANGLE UNIT ( ) );
                                                                                      \text{\#}183 = ( NAMED UNIT ( * ) PLANE ANGLE UNIT ( ) SI UNIT
Ejecución
                  #43 = PRODUCT DEFINITION SHAPE ( 'NONE', 'NONE', #88 ) ;
                                                                                      (S, RADIAN. ) );
                                                                                      #199 = (NAMED UNIT ( \star ) SI UNIT ( \zeta, .STERADIAN. )
                   #50 = EDCE LOOP ('NONE', (#112, #30, #31, #33));
Conclusiones
                                                                                     SOLID ANGLE UNIT ( ) );
                   #78 = EDGE LOOP ('NONE', (#7, #63, #81, #62));
                                                                                      #200 = (NAMED UNIT (+)) PLANE ANGLE UNIT () SI UNIT#79 = EDGE LOOP ( 'NONE', ( #114, #141, #167, #36 ) ) ;
                                                                                      (S, . RADIAN. ) );
                   #126 = EDGE LOOP ('NONE', (#193, #160, #171, #2));
                  #154 = EDGE_LOOP ( 'NONE', ( #67, #21, #191, #197 ) ) ;
                                                                                     #88 = PRODUCT DEFINITION ( 'UNKNOWN', '', #158, #93 ) ;
                  #159 = EDGE LOOP ('NONE', (#133, #71, #190, #109));
                                                                                      #89 = FILL AREA STYLE COLOUR ( ', #105 ) ;
                   #51 = PRESENTATION STYLE ASSIGNMENT ((#72));
                                                                                      \#196 = FILL AREA STYLE COLOUR ( ', \#38 ) ;
                  #90 = PRESENTATION STYLE ASSIGNMENT ((#66));
                                                                                      #92 = MECHANICAL DESIGN GEOMETRIC PRESENTATION REPRESENTATION
                   #52 = CLOSED SHELL ( 'NONE', ( #128, #173, #96, #5, #194, #
                                                                                      ( '', (#162), #27) ;34) ) ;
                                                                                      #93 = PRODUCT DEFINITION CONTEXT ( 'detailed design', #28,
                  #54 = PLANE ('NONE', #121);
                                                                                      'design');
                   #83 = PLANE ('NONE', #170);
                  #119 = PLANE ('NONE', #124);
                                                                                     #113 = STYLED ITEM ( 'NONE', (+51 ), #17 ) ;#130 = PLANE ('NONE', #49);
                                                                                     #162 = STYLED ITEM ( 'NONE', ( #90 ), #172 ) ;
                  #134 = PLANE ('NONE', #14);
                  #165 = PLANE ('NONE', #110);
                                                                                      #129 = SURFACE STYLE FILL AREA ( #73 );
                                                                                     #164 = SURFACE STYLE FILL AREA ( #55 );
                   #55 = FILL AREA STYLE ('', ( #196 ) ) ;
                  #73 = FILL AREA STYLE ('', ( #89 ) ) ;
                                                                                      #138 = MECHANICAL DESIGN GEOMETRIC PRESENTATION REPRESENTATION
                                                                                      (''', ('#113'), #146');#56 = PRESENTATION LAYER ASSIGNMENT ( ', ', ( #113 ) ) ;
                  \text{\#156} = PRESENTATION LAYER ASSIGNMENT ( '', '', ( \text{\#162} ) ) ;
                                                                                      #146 = (GEOMETRIC REPRESENTATION CONTEXT (3))GLOBAL UNCERTAINTY ASSIGNED CONTEXT ( ( #3 ) )
                   #57 = SURFACE SIDE STYLE ('', ( #129 ) );
                                                                                     GLOBAL UNIT ASSIGNED CONTEXT ( (#155, #87, #140 ) )
                  #98 = SURFACE SIDE STYLE ('', ( #164 ) ) ;
                                                                                     REPRESENTATION CONTEXT ( 'NONE', 'WORKASPACE' ) );
                   #66 = SURFACE STYLE USAGE ( .BOTH., #98 );
                                                                                     #151 = ( LENGTH UNIT ( ) NAMED UNIT ( * ) SI UNIT
                  #72 = SURFACE STYLE USAGE ( .BOTH., #57 );
                                                                                      ( .MILLI., .METRE. ) );
                                                                                      #155 = ( LENGTH UNIT ( ) NAMED UNIT ( * ) SI UNIT
                  #70 = PRODUCT ( 'Cubo 214', 'Cubo 214', '', ( #26 ) ) ;
                                                                                      ( .MILLI., .METRE. ) );
                                                                                      #169 = ( LENGTH_UNIT ( ) NAMED_UNIT ( * ) SI_UNIT
                   #86 = APPLICATION PROTOCOL DEFINITION ( 'draft international
                                                                                      ( .MILLI., .METRE. ) );
                  standard', 'automotive_design', 1998, #106 ) ;
                   #185 = APPLICATION PROTOCOL DEFINITION ( 'draft international
                                                                                      #158 = PRODUCT DEFINITION FORMATION WITH SPECIFIED SOURCE
                  standard', 'automotive_design', 1998, #28 ) ;
                                                                                      ( 'ANY', '', #70, .NOT KNOWN. ) ;
                                                                                     #172 = MANIFOLD SOLID BREP ( 'Cubo', #52 ) ;
                                                                                      #186 = PRODUCT RELATED PRODUCT CATEGORY ( 'part', '', ( #70 ) ) ;
                                                                                     ENDSEC;
```
Tarea

Estrategia

**Ejecución**

Conclusiones

Reordene los grupos de instancias por orden jerárquico, poniendo al final los menos importantes para interpretar el modelo:

 $\vee$  Ponga al final las instancias relacionadas con unidades, que encontrará buscando "UNIT":

```
#3 = UNCERTAINTY MEASURE WITH UNIT
(LENGTH MEASURE (1.000082E-05), #155, 'distance accuracy value',
'NONE') :
#58 = UNCERTAINTY MEASURE WITH UNIT
(LENGTH MEASURE (\overline{1.000082E} - 05), #151, 'distance accuracy value',
'NONE');
#143 = UNCERTAINTY MEASURE WITH UNIT
(LENGTH MEASURE ( 1.000E-05 ), #169, 'distance accuracy value',
'NONE');
#87 = (NAMED UNIT ( * ) PLANE ANGLE UNIT ( ) SI UNIT(S, . RADIAN. ) );
#122 = (NAMED UNIT (+ ) SI UNIT (. $, .STERADIAN. )SOLID ANGLE UNIT ( ) );
#140 = (NAMED UNIT (+ x) SI UNIT (.5, .STERADIAN. )SOLID ANGLE UNIT ( ) );
\text{\#}183 = ( NAMED UNIT ( * ) PLANE ANGLE UNIT ( ) SI UNIT
(S, . RADIAN. ) );
#199 = (NAMED UNIT (+ \t) SI UNIT (.5, .STERADIAN.))SOLID ANGLE UNIT ( ) );
#200 = (NAMED UNIT (+)) PLANE ANGLE UNIT () SI UNIT(S, . RADIAN. ) );
#151 = ( LENGTH UNIT ( ) NAMED UNIT ( * ) SI UNIT
(MILLI., METER.));
#155 = ( LENGTH UNIT ( ) NAMED UNIT ( * ) SI UNIT
( .MILLI., .METRE. ) );
#169 = ( LENGTH UNIT ( ) NAMED UNIT ( * ) SI UNIT
(MILLI., METER.) );
ENDSEC;
END-ISO-10303-21;
```
- Tarea
- Estrategia
- **Ejecución**
- **Conclusiones**
- $\vee$  Ponga delante de las instancias de unidades las instancias de color:
	- $\sqrt{ }$  Busque las instancias de COLOUR
	- $\vee$  Busque las instancias que utilizan a las instancias de COLOUR  $\leq$ En el ejemplo son #38 y #105
	- $\forall$  Repita el procedimiento hasta encontrar todas las instancias de las que dependen las instancias de color

```
\text{\#56} = PRESENTATION LAYER ASSIGNMENT ( '', '', ( \text{\#113} ) ) ;
\text{\#156} = PRESENTATION LAYER ASSIGNMENT ( '', '', ( \text{\#162} ) ) ;
#113 = SYYLED ITEM ('NONE', (#51), #17);
#162 = STYLED ITEM ('NONE', (#90), #172);
#51 = PRESENTATION STYLE ASSIGNMENT ((#72));
#90 = PRESENTATION STYLE ASSIGNMENT ((#66));
\text{\#66} = SURFACE STYLE USAGE ( .BOTH., \text{\#98} );
#72 = SURFACE STYLE USAGE (.BOTH., #57);
#57 = SURFACE SIDE STYLE ('', (#129));
#98 = SURFACE SIDE STYLE ('', (#164) );
\text{\#129} = SURFACE STYLE FILL AREA ( \text{\#73} ) ;
#164 = SURFACE STYLE FILL AREA (#55);
#55 = FILL AREA STYLE ('', (#196) );
#73 = FILL AREA STYLE ('', (#89)) ;
\text{\#89} = FILL_AREA_STYLE_COLOUR ( \text{''}, \text{\#105} ) ;
\text{\#}196 = \text{FILL} AREA STYLE COLOUR ( \text{''}, \text{#}38 ) ;
#38 = COLOUR RGB ( '',0.792, 0.819, 0.933 );
#105 = COLOUR RGB ( ', 0.792, 0.819, 0.933 ) ;
```
Tarea

Estrategia

**Ejecución**

Conclusiones

Ponga delante de la información de color, la información geométrica del modelo:

Ponga los puntos cartesianos (CARTESIAN\_POINT) delante de las instancias de color:

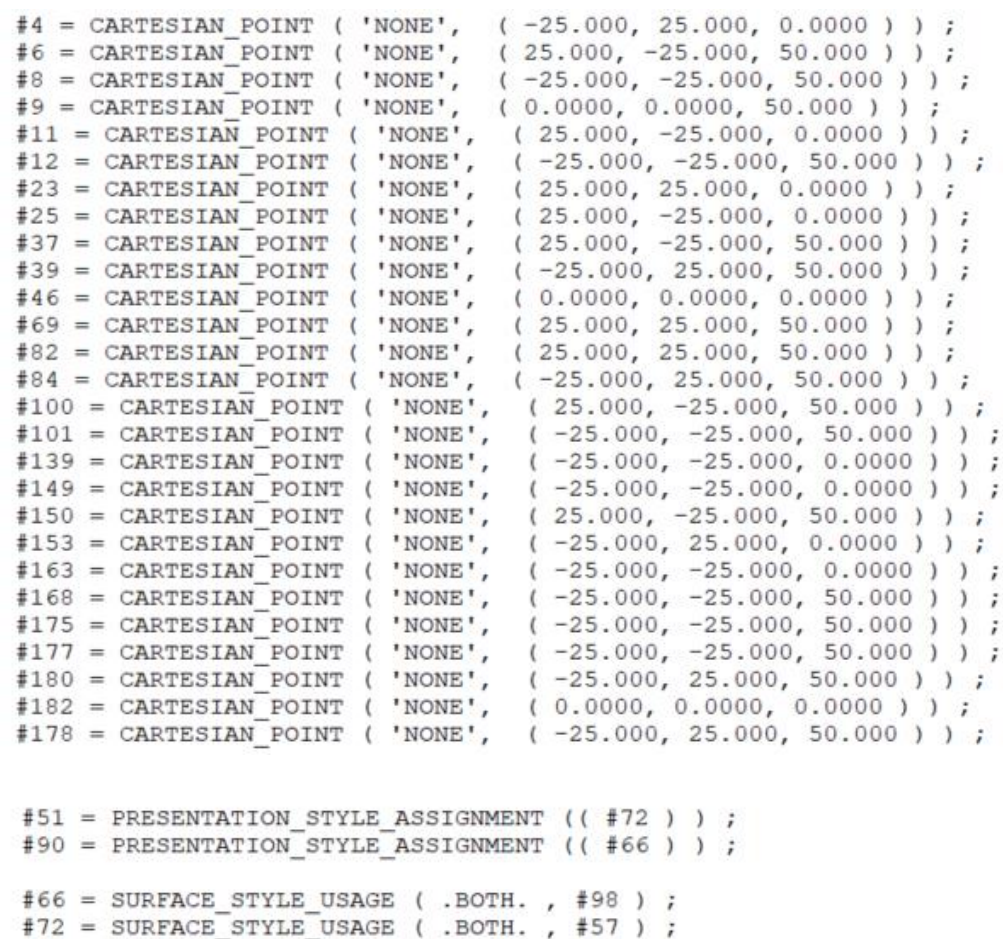

 $#57 =$  SURFACE SIDE STYLE ('', (#129)) ;  $#98 =$  SURFACE SIDE STYLE ('', (  $#164$  ) ) ;

Tarea

#### Estrategia

**Ejecución** Conclusiones

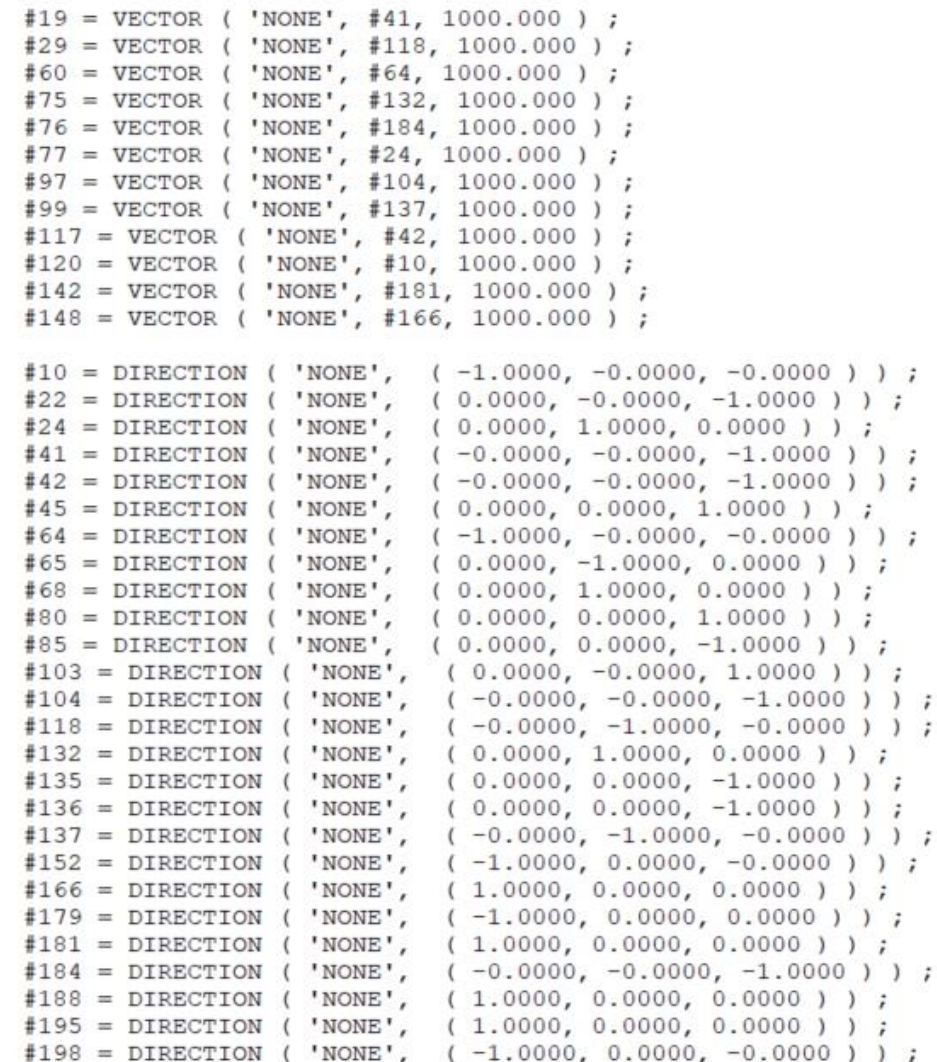

 $\sqrt{2}$  Agrupe los vectores y sus direcciones delante de los puntos cartesianos:

Tarea

Estrategia

**Ejecución**

Conclusiones

 $\sqrt{ }$  Mueva delante de los vectores, las definiciones de los sistemas de coordenadas (AXIS2\_PLACEMENT\_3D):

```
#14 = AXIS2 PLACEMENT 3D ('NONE', #8, #195, #135) ;#49 = AXIS2 PLACEMENT 3D ('NONE', #37, #179, #80);
#110 = AXIS2 PLACEMENT 3D ('NONE', #84, #65, #22);\text{\#121} = AXIS2 PLACEMENT 3D ( 'NONE', \text{\#168}, \text{\#68}, \text{\#103} ) ;
#124 = AXIS2 PLACEMENT 3D ('NONE', #9, #85, #198);
#170 = AXIS2 PLACEMENT 3D ('NONE', #182, #136, #152);
#174 = AXIS2 PLACEMENT 3D ('NOTE', #46, #45, #188);
```
 $\sqrt{ }$  Mueva las líneas delante de los sistemas de coordenadas:

```
\text{\#}18 = LINE ( 'NONE', \text{\#}177, \text{\#}29 );
\#48 = LINE ('NONE', \#150, \#117);
#94 = LINE ('NONE', #12, #97);
\text{\#}102 = \text{LINE} ('NONE', \text{\#}178, \text{\#}60);
\text{\#108} = LINE ( 'NONE', \text{\#6}, \text{\#75} ) ;
\text{\#}111 = \text{LINE} ( 'NONE', \text{\#}69, \text{\#}76 );
#131 = LINE ( 'NONE', #149, #142 ) ;
#144 = LINE ( 'NONE', #139, #99 ) ;
#147 = LINE ( 'NONE', #39, #19 ) ;
#161 = LINE ( 'NONE', #153, #120 );
\text{\#}192 = \text{LINE} ('NONE', \text{\#}101, \text{\#}148);
#202 = LINE ('NONE', #25, #77);
```
 $\sqrt{ }$  Mueva los planos delante de las líneas:

```
#54 = PLANE ( 'NONE', #121 );
#83 = PLANE ( 'NONE', #170 ) ;
#119 = PLANE ( 'NONE', #124 ) ;
#130 = PLANE ( 'NONE', #49 ) ;
#134 = PLANE ( 'NONE', #14 );
#165 = PLANE ( 'NONE', #110 );
```
Tarea

Estrategia

**Ejecución**

**Conclusiones** 

 $\vee$  Mueva delante de la información geométrica del modelo, la información topológica:

 $\vee$  Mueva delante de los planos los vértices:

```
#13 = VERTEX POINT ( 'NONE', #175 ) ;
#15 = VERTEX POINT ( 'NONE', #4 ) ;
#40 = VERTEX POINT ( 'NONE', #180 ) ;
#91 = VERTEX POINT ( 'NONE', #100 ) ;
#123 = VERTEX POINT ( 'NONE', #82 ) ;
#145 = VERTEX POINT ( 'NONE', #163 ) ;
#176 = VERTEX POINT ( 'NONE', #11 ) ;
#201 = VERTEX POINT ( 'NONE', #23 ) ;
```
 $\vee$  Mueva delante de los vértices las aristas curvas:

```
#1 = EDGE CURVE ('NONE', #91, #176, #48, .T.);
#47 = EDGE CURVE ( 'NONE', #201, #15, #161, .T. ) ;
#53 = EDE CURVE ( 'NONE', #176, #201, #202, .T. );
#59 = EDCE CURVE ('NONE', #123, #201, #111, .T. ) ;#61 = EDCE CURVE ('NONE', #15, #145, #144, .T.);
#74 = EDCE CURVE ('NONE', #13, #145, #94, .T.);
#95 = EDGE CURVE ( 'NONE', #123, #40, #102, .T. ) ;
#107 = EDGE CURVE ( 'NONE', #40, #15, #147, .T. ) ;
#116 = EDGE CURVE ('NONE', #91, #123, #108, .T.);
#127 = EDGE CURVE ( 'NONE', #40, #13, #18, .T. ) ;
#157 = EDGE CURVE ('NONE', #13, #91, #192, .T. );
\text{\#}187 = EDGE CURVE ( 'NONE', \text{\#}145, \text{\#}176, \text{\#}131, .T. ) ;
```
 $\sqrt{ }$  Mueva las aristas orientadas delante de las aristas curvas:

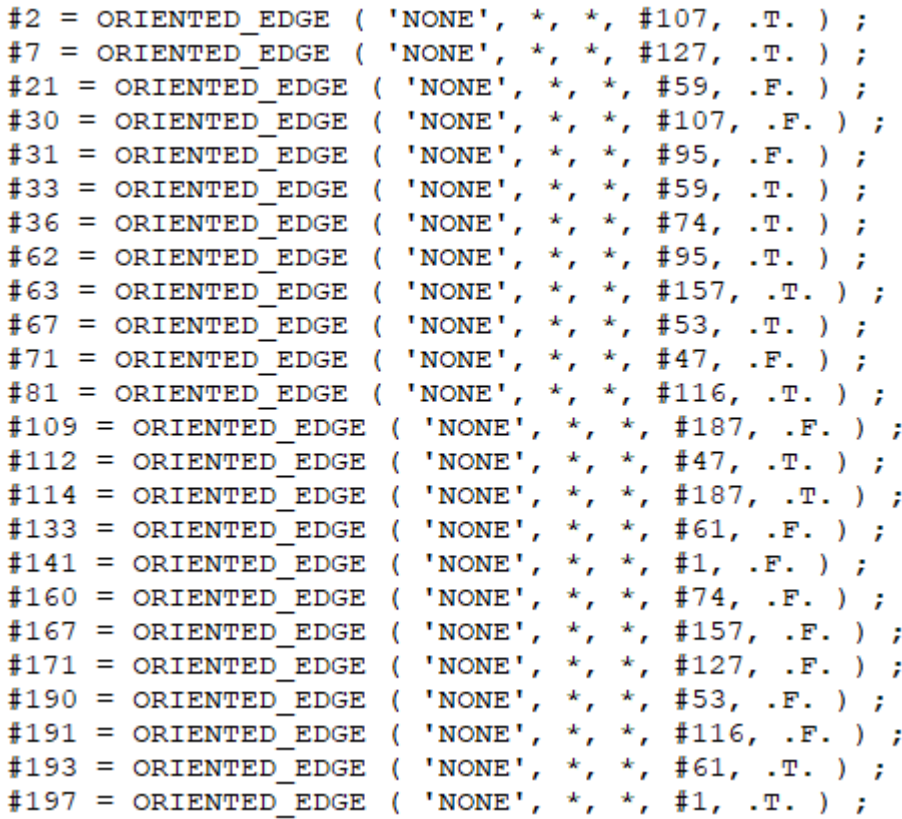

 $\sqrt{ }$  Mueva los bucles de aristas delante de las aristas orientadas:

```
#50 = EDGE LOOP ('NONE', (#112, #30, #31, #33));
#78 = EDGE LOOP ( 'NONE', ( #7, #63, #81, #62 ) ) ;
#79 = EDGE LOOP ('NONE', (#114, #141, #167, #36));
#126 = EDCE LOOP ('NONE', (#193, #160, #171, #2) );
#154 = EDCE LOOP ('NONE', (#67, #21, #191, #197));
\text{\#159} = EDGE LOOP ( 'NONE', ( \text{\#133}, \text{\#71}, \text{\#190}, \text{\#109} ) ) ;
```
Tarea

Estrategia

**Ejecución**

 $\vee$  Mueva los contornos de caras delante de los bucles de aristas:

```
#16 = FACE OUTER BOUND ( 'NONE', #154, .T. ) ;
#32 = FACE OUTER BOUND ('NONE', #78, .T. ) ;
#44 = FACE OUTER BOUND ( 'NONE', #50, .T. ) ;
#115 = FACE OUTER BOUND ( 'NONE', #126, .T. ) ;
#125 = FACE OUTER BOUND ( 'NONE', #159, .T. ) ;
#189 = FACE OUTER BOUND ( 'NONE', #79, .T. ) ;
```
 $\vee$  Mueva las caras delante de los contornos de caras:

```
#5 = ADVANCED FACE ('NONE', (#44), #165, .F.);
#34 = ADVANCED FACE ('NONE', (#125), #83, .T.);
#96 = ADVANCED FACE ('NONE', (#16), #130, .F.);
#128 = ADVANCED FACE ('NONE', (#115), #134, .F.);
#173 = ADVANCED FACE ('NONE', (#189), #54, .F.);
#194 = ADVANCED FACE ( 'NONE', ( #32 ), #119, .F. ) ;
```
Complete la definición del modelo moviendo delante de las caras las instancias de encabezamiento del modelo B-Rep:

 $#172 =$  MANIFOLD SOLID BREP ('Cubo',  $#52$ );  $#52 = CLOSED$  SHELL ('NONE', ( $#128$ ,  $#173$ ,  $#96$ ,  $#5$ ,  $#194$ ,  $#34$ ));

Tarea

Estrategia **Ejecución**

 $\vee$  Reagrupe, al principio del bloque de datos, las instancias que describen las características generales del modelo CAD del producto y su representación B-Rep:

```
DATA;
\#186 = PRODUCT RELATED PRODUCT CATEGORY ( 'part', '', ( \#70 ) ) ;
#70 = PRODUCT ( 'Cubo 214', 'Cubo 214', '', ( #26 ) ) ;
#26 = PRODUCT_CONTEXT ( 'NONE', #106, 'mechanical' ) ;
#106 = APPLICATION CONTEXT ( 'authorative design') ;
#93 = PRODUCT DEFINITION CONTEXT ( 'detailed design', #28, 'design' ) ;
#28 = APPLICATION CONTEXT ( 'automotive design' ) ;
#20 = SHAPE DEFINITION REPRESENTATION (#43, #17);
#43 = PRODUCT DEFINITION SHAPE ( 'NONE', 'NONE', #88 ) ;
#88 = PRODUCT DEFINITION ( 'UNKNOWN', '', #158, #93 ) ;
#158 = PRODUCT DEFINITION FORMATION WITH SPECIFIED SOURCE (
       'ANY', '', #70, .NOT KNOWN. ) ;
#17 = ADVANCED BREP SHAPE REPRESENTATION ( 'Cubo 214', ( #172, #174 ), #35 ) ;
#35 = (GEOMETRYIC REPRESENTATION CONFEXT (3) )GLOBAL UNCERTAINTY ASSIGNED CONTEXT ( (#143 ) )
      GLOBAL UNIT ASSIGNED CONTEXT ( (#169, #200, #122 ) )
      REPRESENTATION CONTEXT ( 'NONE', 'WORKASPACE' ) );
#92 = MECHANICAL DESIGN GEOMETRIC PRESENTATION REPRESENTATION
    (''', (#162), #27)#27 = ( GEOMETRIC REPRESENTATION CONTEXT ( 3 )
      GLOBAL UNCERTAINTY ASSIGNED CONTEXT ( (#58 ) )
      GLOBAL UNIT ASSIGNED CONTEXT ( (#151, #183, #199 ) )
      REPRESENTATION_CONTEXT ( 'NONE', 'WORKASPACE' ) );
#86 = APPLICATION PROTOCOL DEFINITION
      ( 'draft international standard', 'automotive design', 1998, #106 ) ;
#185 = APPLICATION PROTOCOL DEFINITION
      ('draft international standard', 'automotive_design', 1998, #28 ) ;
#138 = MECHANICAL_DESIGN_GEOMETRIC_PRESENTATION_REPRESENTATION
       ( '', ( #113), #146) ;#146 = ( GEOMETRIC REPRESENTATION CONTEXT ( 3 )
       GLOBAL UNCERTAINTY ASSIGNED CONTEXT ( ( #3 ) )
       GLOBAL UNIT ASSIGNED CONTEXT ( (#155, #87, #140 ) )
       REPRESENTATION CONTEXT ( 'NONE', 'WORKASPACE' ) );
```
 $#172 = MANIFOLD SOLID BREP ( 'Cubo', #52 ) ;$ 

Tarea

Estrategia **Ejecución**

Tarea Estrategia **Ejecución**

**Conclusiones** 

El resultado final es un fichero físico no legible por las aplicaciones CAD (porque está desordenado), pero más legible para los humanos:

```
ISO-10303-21:HEADER:
FILE DESCRIPTION (( 'STEP AP214' ).
    \overline{11} ):
FILE NAME ('Cubo 214.STEP',
    '2021-01-25T21:49:35',
    (11.3)(11.1)'SwSTEP 2.0',
    'SolidWorks 2018',
    11.3xFILE SCHEMA (( 'AUTOMOTIVE DESIGN' ));
ENDSEC:DATA;
#186 = PRODUCT RELATED PRODUCT CATEGORY ( 'part', '', ( #70 ) ) ;
#70 = PRODUCT ( 'Cubo 214', 'Cubo 214', '', ( #26 ) ) ;
#26 = PRODUCT CONTEXT ( 'NONE', #106, 'mechanical' ) ;
#106 = APPLICATION CONTEXT ( 'automotive design' ) ;
#93 = PRODUCT DEFINITION CONTEXT ( 'detailed design', #28, 'design' ) ;
#28 = APPLICATION CONTEXT ( 'automotive design' ) ;
#20 = SHAPE DEFINITION REPRESENTATION ( #43, #17 ) ;
#43 = PRODUCT DEFINITION SHAPE ( 'NONE', 'NONE', #88 ) ;
#88 = PRODUCT DEFINITION ( 'UNKNOWN', '', #158, #93 ) ;
#158 = PRODUCT DEFINITION FORMATION WITH SPECIFIED SOURCE (
       'ANY', \overline{1}', #70, .NOT KNOWN, \overline{)};
#17 = ADVANCED BREP SHAPE REPRESENTATION ( 'Cubo 214', ( #172, #174 ), #35 ) ;
#35 = ( GEOMETRIC REPRESENTATION CONTEXT ( 3 )
       GLOBAL UNCERTAINTY ASSIGNED CONTEXT ( (#143 ) )
       GLOBAL UNIT ASSIGNED CONTEXT ( ( #169, #200, #122 ) )
       REPRESENTATION CONTEXT ( 'NONE', 'WORKASPACE' ) ) ;
#92 = MECHANICAL DESIGN GEOMETRIC PRESENTATION REPRESENTATION
     ( \cdot \cdot ( \#162 ), \#27 ):#27 = ( GEOMETRIC REPRESENTATION CONTEXT ( 3 )
       GLOBAL UNCERTAINTY ASSIGNED CONTEXT ( ( #58 ) )
       GLOBAL UNIT ASSIGNED CONTEXT ( ( #151, #183, #199 ) )
       REPRESENTATION CONTEXT ( 'NONE', 'WORKASPACE' ) ) ;
#86 = APPLICATION PROTOCOL DEFINITION
      ( 'draft international standard', 'automotive design', 1998, #106 ) ;
#185 = APPLICATION PROTOCOL DEFINITION
       ( 'draft international standard', 'automotive design', 1998, #28 ) ;
#138 = MECHANICAL DESIGN GEOMETRIC PRESENTATION REPRESENTATION
       (''', (113), 146)#146 = ( GEOMETRIC REPRESENTATION CONTEXT ( 3 )
        GLOBAL_UNCERTAINTY_ASSIGNED_CONTEXT ( ( #3 ) )
        GLOBAL UNIT ASSIGNED CONTEXT ( (#155, #87, #140 ) )
        REPRESENTATION CONTEXT ( 'NONE', 'WORKASPACE' ) ) ;
```
Tarea

**Estrategia** 

#### **Ejecución**

**Conclusiones** 

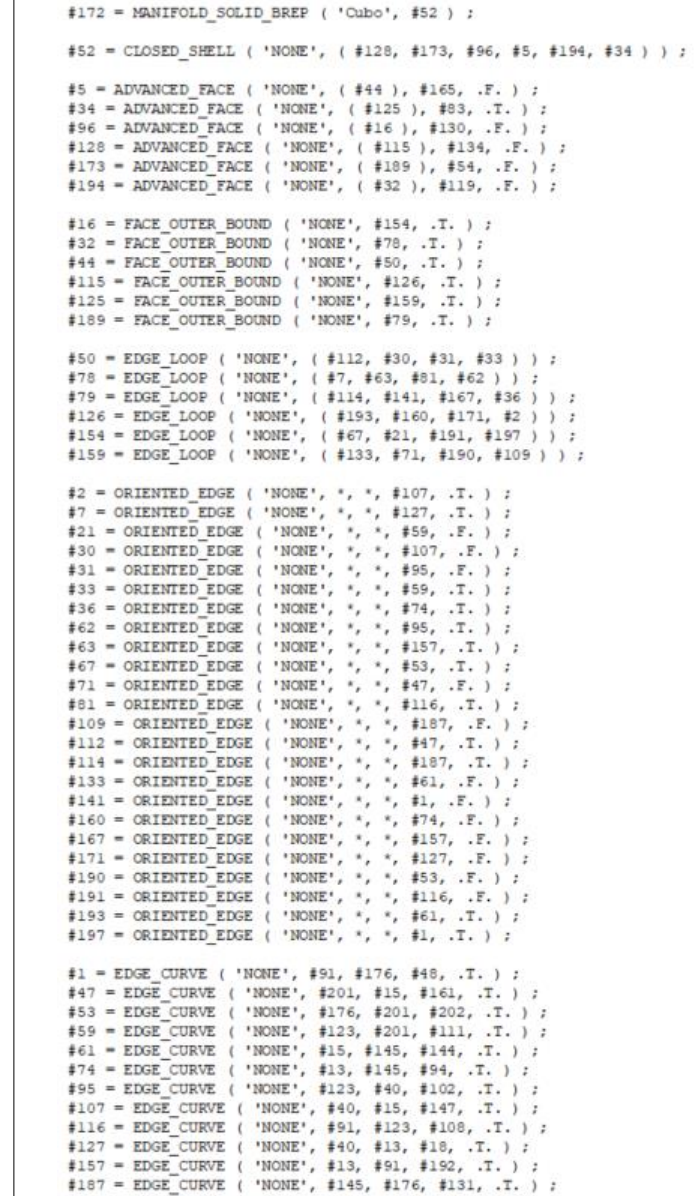

 $\sharp$ 13 = VERTEX POINT ( 'NONE',  $\sharp$ 175 ) :  $\sharp 15$  = VERTEX POINT ( 'NONE',  $\sharp 4$  ) ;  $#40 = VERTEX$  POINT ( 'NONE',  $#180$  ) ;  $#91 = VERTEX$  POINT ( 'NONE',  $#100$  ) ;  $#123 = VERTEX$  POINT ( 'NONE',  $#82$  ) ;  $\sharp 145$  = VERTEX POINT ( 'NONE',  $\sharp 163$  ) ;  $#176 = VERTEX$  POINT ( 'NONE',  $#11$  ) ;  $#201 = VERTEX POINT$  ('NONE',  $#23$ ) ;  $#54 = PLANE$  ( 'NONE',  $#121$  ) ;  $#83 = PLANE$  ( 'NONE',  $#170$  ) ;  $#119 = PLANE$  ( 'NONE',  $#124$  ) ;  $#130 = PLANE$  ('NONE',  $#49$ );  $\text{\#}134 = \text{PLANE}$  ( 'NONE',  $\text{\#}14$  ) ;  $#165 = PLANE$  ( 'NONE',  $#110$  ) ;  $\sharp 18 = \text{LINE}$  ( 'NONE',  $\sharp 177$ ,  $\sharp 29$  ) ; #48 = LINE ( 'NONE', #150, #117 ) ;  $#94 = LINK$  ( 'NONE', #12, #97 ) ;  $#102 = LINE ( 'NONE', #178, #60 )$  ;  $#108 = LINK$  ( 'NONE',  $#6, #75$  ) ;  $#111 = LINE ( 'NOTE', #69, #76 )$ ; #131 = LINE ( 'NONE', #149, #142 ) ; #144 = LINE ( 'NONE', #139, #99 ) ;  $\text{\#}147 = \text{LINE}$  ('NONE', #39, #19 ) ;  $#161 = LINK$  ( 'NONE',  $#153$ ,  $#120$  ) ;  $#192 = LINE ( 'NONE', #101, #148 )$  ;  $#202 = LINE ( 'NONE', #25, #77 )$  ; #14 = AXIS2 PLACEMENT 3D ( 'NONE', #8, #195, #135 ) ; #49 = AXIS2 PLACEMENT 3D ( 'NONE', #37, #179, #80 ) ;  $#110 = AKIS2$  PLACEMENT 3D ( 'NONE',  $#84, #65, #22$  ) ; #121 = AXIS2 PLACEMENT 3D ( 'NONE', #168, #68, #103 ) ; #124 = AXIS2 PLACEMENT 3D ( 'NONE', #9, #85, #198 ) ; #170 = AXIS2 PLACEMENT 3D ( 'NONE', #182, #136, #152 ) ;  $\sharp$ 174 = AXIS2 PLACEMENT 3D ( 'NONE',  $\sharp$ 46,  $\sharp$ 45,  $\sharp$ 188 ) ;  $#19 = VECTOR$  ('NONE',  $#41$ , 1000.000 ) ; #29 = VECTOR ( 'NONE', #118, 1000.000 ) ;  $#60 = VECTOR$  ('NONE',  $#64$ , 1000.000);  $#75 = VECTOR$  ( 'NONE',  $#132$ , 1000.000 ) ;  $#76 = VECTOR$  ('NONE',  $#184$ , 1000.000) ;  $#77 = VECTOR$  ('NONE',  $#24$ , 1000.000);  $#97 = VECTOR$  ('NONE',  $#104$ , 1000.000) ;  $#99 = VECTOR$  ('NONE', #137, 1000.000) ;  $#117 = VECTOR$  ( 'NONE',  $#42$ , 1000.000 ) ; #120 = VECTOR ( 'NONE', #10, 1000.000 ) ;  $#142 = VECTOR$  ('NONE',  $#181$ , 1000.000) ; #148 = VECTOR ( 'NONE', #166, 1000.000 ) ;

Tarea

**Estrategia** 

#### **Ejecución**

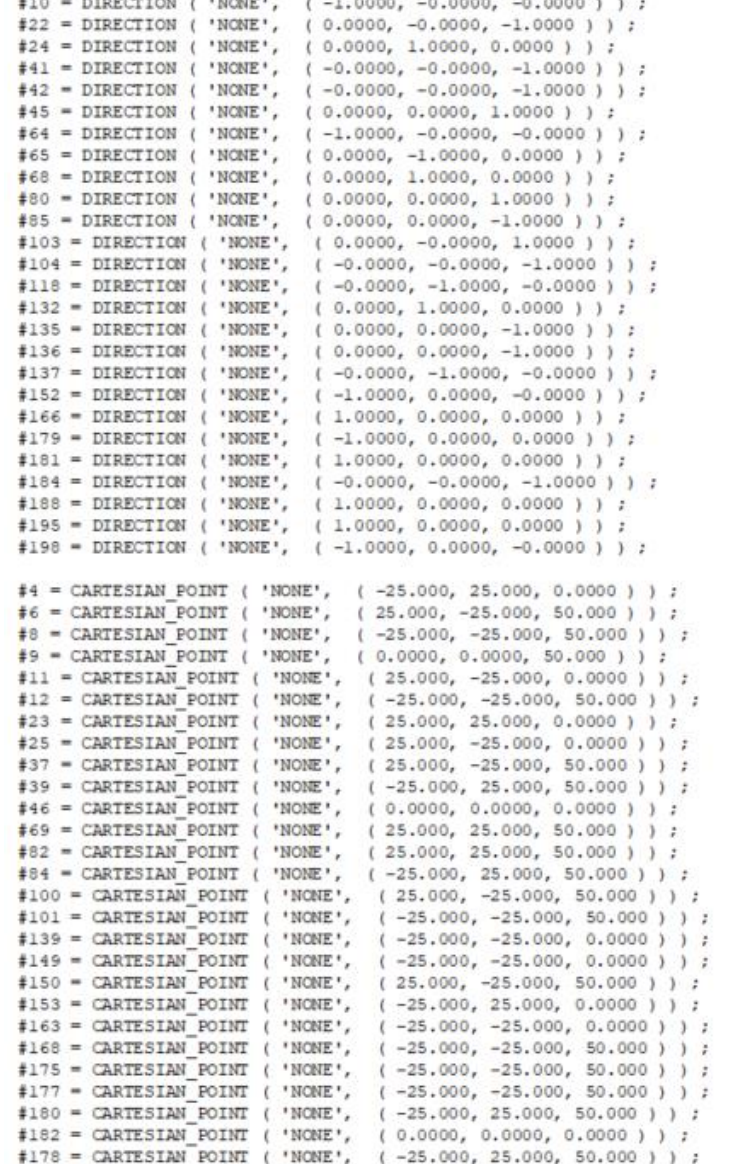

```
#56 = PRESENTATION LAYER ASSIGNMENT ( '', '', (#113 ) ) ;
\sharp156 = PRESENTATION LAYER ASSIGNMENT ( ', ', (\sharp162));
#113 = STYLED ITEM ( 'NONE', ( #51 ), #17 ) ;
\sharp 162 = STYLED ITEM ( 'NONE', ( \sharp 90 ), \sharp 172 ) ;
#51 = PRESENTATION STYLE ASSIGNMENT (( #72 ) ) ;
#90 = PRESENTATION STYLE ASSIGNMENT (( #66 ) ) ;
#66 = SURFACE STYLE USINGE ( .BOTH. , #98 ) ;
#72 = SUBFACE STYLE USAGE ( .BOTH. , #57 ) ;
#57 = SURFACE SIDE STYLE ('', ( #129 ) ) ;
#98 = SURFACE SIDE STYLE ('', ( #164 ) ) :
\sharp129 = SURFACE STYLE FILL AREA (\sharp73) ;
#164 = SURFACE STATE FILL AREA ( #55 ) ;
#55 = FILL AREA STYLE ('', ( #196 ) ) ;
#73 = FILL AREA STYLE ('', ( #89 ) ) ;
#89 = FILL AREA STYLE COLOUR ( ', #105 ) ;
#196 = FILL AREA STYLE COLOUR ( ', #38 ) ;
#38 = COLOUR_RGB ( '',0.792, 0.819, 0.933 ) ;
#105 = COLOUR RGB ( '', 0.792, 0.819, 0.933 ) ;
#3 = UNCERTAINTY MEASURE WITH UNIT (LENGTH MEASURE ( 1.000082E-05 ), #155,
'distance_accuracy_value', 'NONE');
#58 = UNCERTAINTY MEASURE WITH UNIT (LENGTH MEASURE ( 1.000082E-05 ), #151,
'distance accuracy value', 'NONE');
#143 = UNCERTAINTY MEASURE WITH UNIT (LENGTH MEASURE ( 1.000E-05 ), #169,
'distance accuracy value', 'NONE');
#87 =( NAMED UNIT ( * ) PLANE ANGLE UNIT ( ) SI UNIT ( $, .RADIAN. ) ) ;
#122 = ( NAMED UNIT ( * ) SI UNIT ( $, . STERADIAN. ) SOLID ANGLE UNIT ( ) ) ;
#140 - ( NAMED UNIT ( * ) SI UNIT ( $, . STERADIAN. ) SOLID ANGLE UNIT ( ) ) ;
#183 = ( NAMED UNIT ( * ) PLANE ANGLE UNIT ( ) SI UNIT ( $, .RADIAN. ) );
#199 = ( NAMED UNIT ( * ) SI UNIT ( \circ, . STERADIAN. ) SOLID ANGLE UNIT ( ) ) ;
\#200 = (NAMED UNIT (+ 1 PLANE ANGLE UNIT () SI UNIT (.5, .RADIAN.)))#151 = (LENGTH UNIT () NAMED UNIT ( * ) SI UNIT ( .MILLI., .METRE. ) );
#155 = (LENGTH UNIT ( ) NAMED UNIT ( * ) SI UNIT ( .MILLI., .METRE. ) ) ;
\#169 = ( LENGTH UNIT ( ) NAMED UNIT ( * ) SI UNIT ( .MILLI., .METRE. ) );
ENDSEC;
END-ISO-10303-21;
```
# **Conclusiones**

Tarea Estrategia Ejecución

**Conclusiones**

Exportar a formatos neutros implementados en la aplicación nativa es un proceso sencillo y rápido

> Pero algunos formatos neutros tienen diferentes "versiones"

Los formatos neutros representados en texto legible se pueden editar con editores de texto sencillos

Los formatos cuya secuencia se basa en etiquetas (como STEP), resultan difíciles de leer, a pesar de estar contenidos en documentos de texto plano

Editar el formato para romper la secuencia de las etiquetas y agrupar las instancias por tipos simplifica la lectura de los ficheros físicos de STEP

> Aunque el resultado puede ser un fichero no legible para las aplicaciones CAD, y el proceso manual consume mucho tiempo

# **Conclusiones**

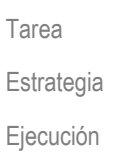

**Conclusiones**

Existen aplicaciones que automatizan parte del trabajo necesario para analizar los ficheros físicos de STEP:

> NIST STEP File Analyzer and Viewer 4.34

Robert Lipman

https://www.nist.gov/servicesresources/software/step-fileanalyzer-and-viewer

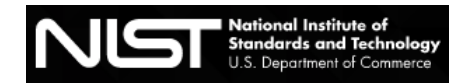

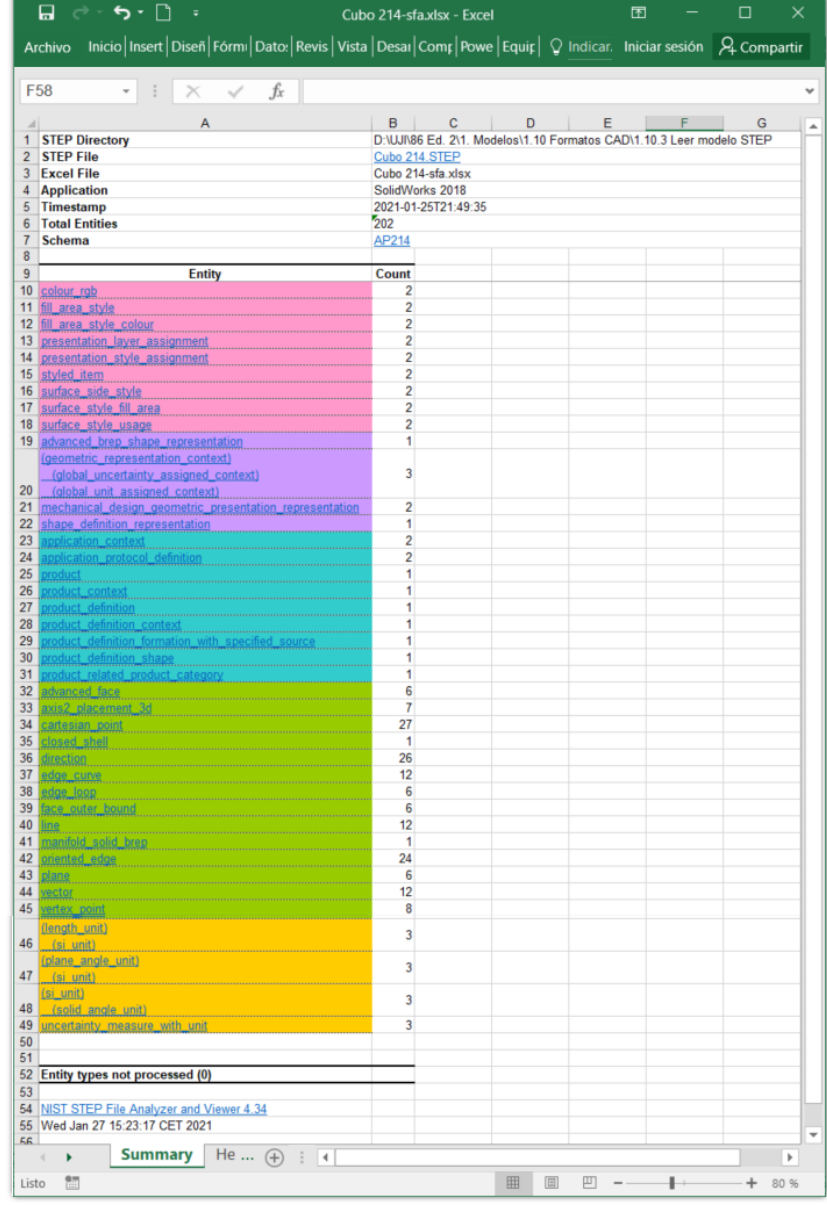